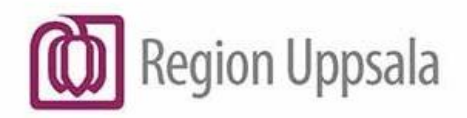

**Godkänt den:** 2024-03-20 **Gäller för:** Ekonomiservice

# <span id="page-0-0"></span>**Hur man bygger en visitfil till Privera**

#### **Innehåll**

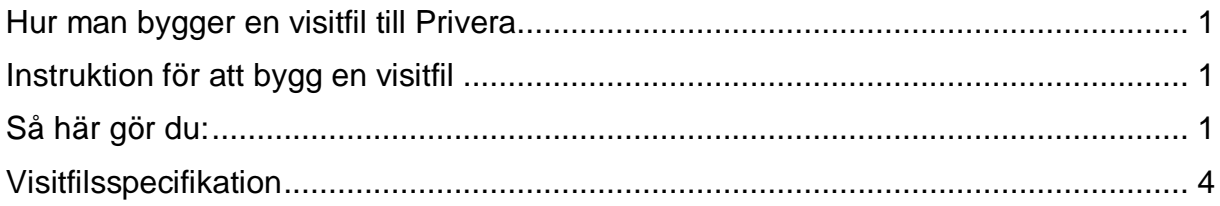

#### <span id="page-0-1"></span>**Instruktion för att bygg en visitfil**

En visitfil är en textfil för rapportering av utförda patientbesök till Region Uppsala.

Många journalsystem har en funktion som kan göra en visitfil.

Om ditt journalsystem inte har denna funktion eller du inte har ett journalsystem går det att göra filen i programmet Anteckningar som ingår i standardinstallationen av Windows.

Har du en Mac-dator kan du använda programmet Textmate.

## <span id="page-0-2"></span>**Så här gör du:**

Starta programmet Anteckningar

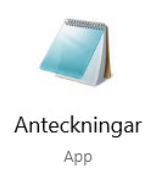

#### Du står nu på rad 1, kol 1 (kol = position)

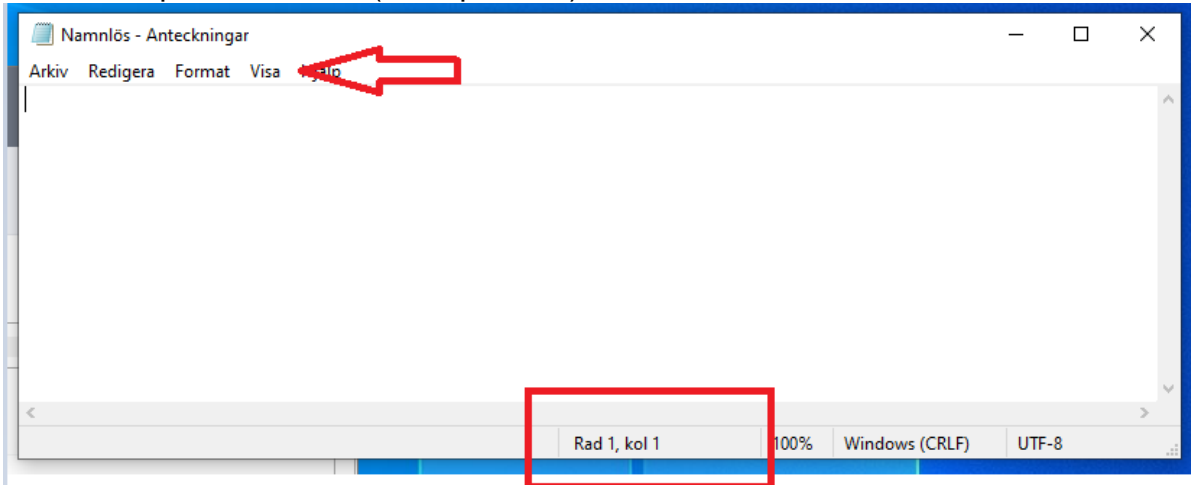

Ser du inte statusfältet med positionen, klicka på Visa och Statusfält.

På rad 1, position 1 (kol 1) skriver du ditt fyrsiffriga avtalsnummer. Ex 1234

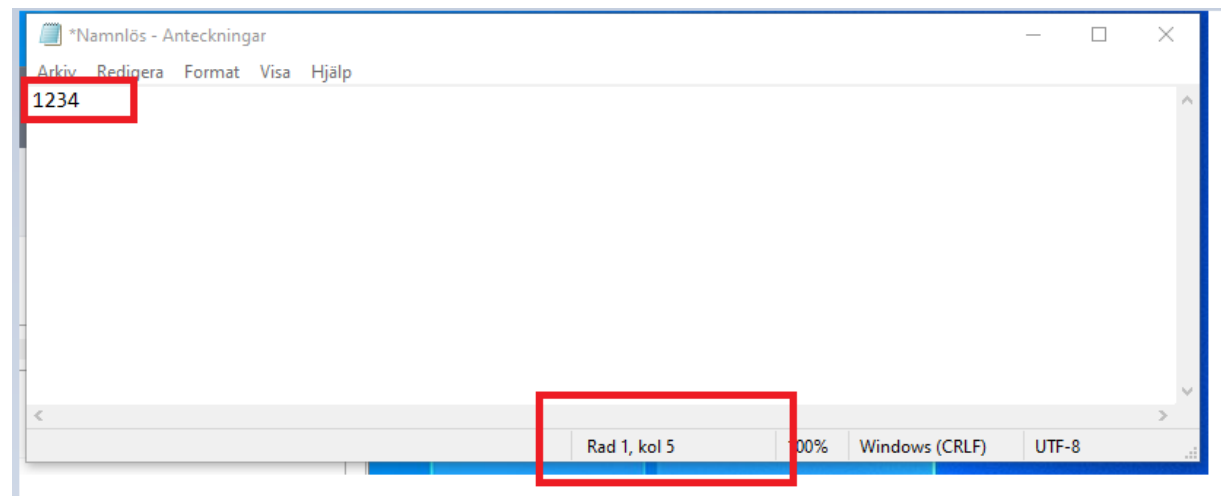

Nu står du på rad 1, position 5. Du ska nu förflytta dig till position 7 där du ska skriva siffran noll. **Det är väldigt viktigt att endast använda mellanslag**, inte tab eller andra tecken för att nå positionen.

Efter att du skrivit siffran noll ska du nu med mellanslag förflytta dig till position 50, där du ska skriva patientens personnummer, 12 siffor utan streck eller mellanslag ex 191212121212

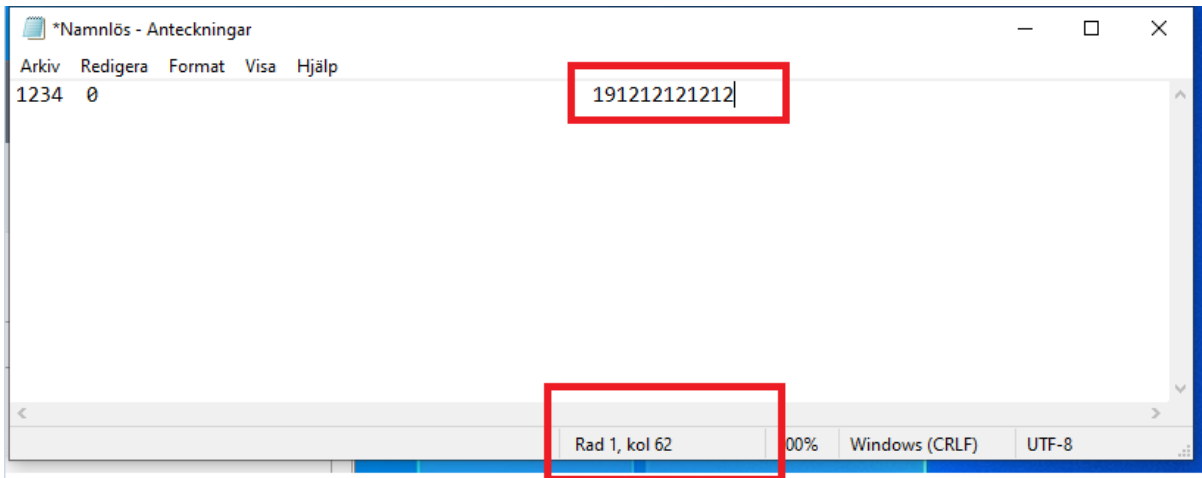

Du är nu i position 62.

Att skriva in patientens frikortsnummer, namn, adress, postnummer, ort, län och land är frivilligt. Om detta görs så ska de vara i rätt positioner, se längre ner i detta dokument.

Nästa obligatoriska uppgift är besöksdatum som ska vara i position 159, använd endast mellanslag för att nå positionen. Besöksdatum ska vara 6 siffror, ex 210101

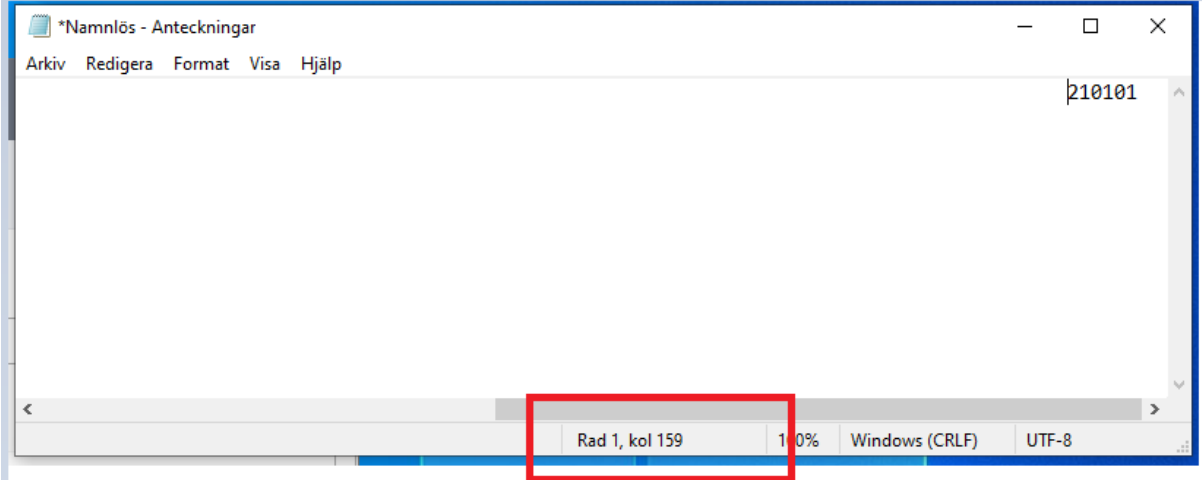

Nästa obligatoriska uppgift är åtgärdskod som ska vara i position 166. De åtgärdskoder som gäller för ditt avtal har du fått av Ekonomiservice.

Nästa obligatoriska uppgift är patientavgiftskod. Om patienten har frikort skriver du F i position 178. Om patienten har betalat full avgift skriver du J i position 178. Om patienten inte behöver betala någon patientavgift av annan orsak än frikort skriver du A (A= annan orsak) i position 178.

Har patienten ett belopp kvar till frikort som är lägre än patientavgiften måste du fylla i både patientavgift och delbelopp.

Exempel: om patient har 110 kronor kvar till frikort så skriver du 110F i position 174.

Nu är denna patientkontakt klar, gör ny rad direkt efter sista inmatningen, inga mellanslag, och börja med nästa patientkontakt.

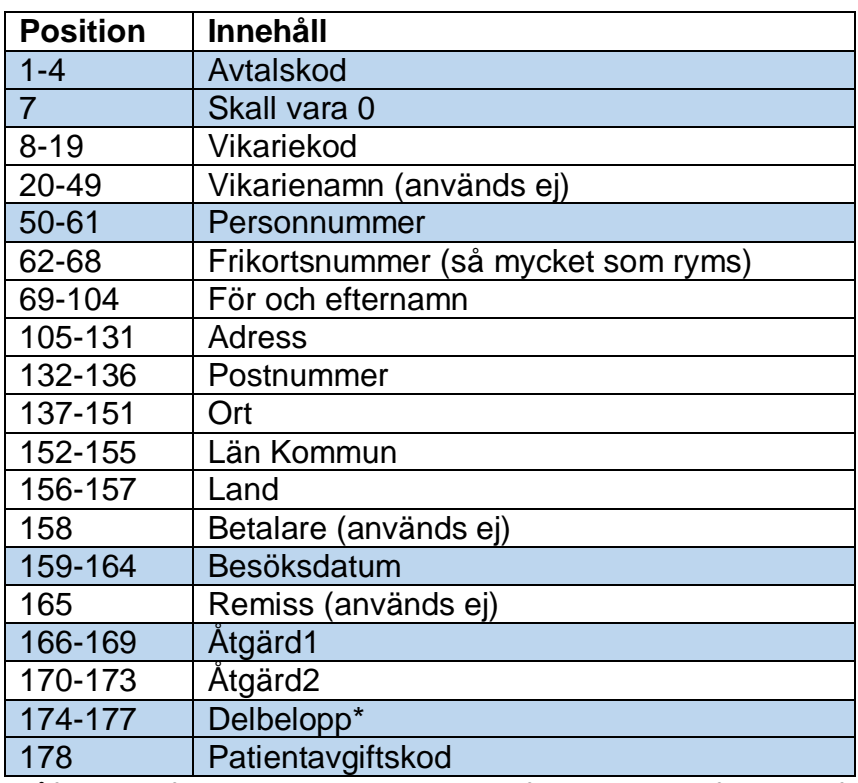

### <span id="page-3-0"></span>**Visitfilsspecifikation**

Blåfärgade fält är obligatoriska uppgifter, övrigt är frivillig information. Positioner som "Används ej" ersätts med mellanslag.

\*) delbelopp används endast då det är mindre kvar till frikort än vad patientavgiften är.